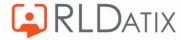

# **Back to Basics: Annual Leave**

3. Annual Leave Hours

Hollie Archibald

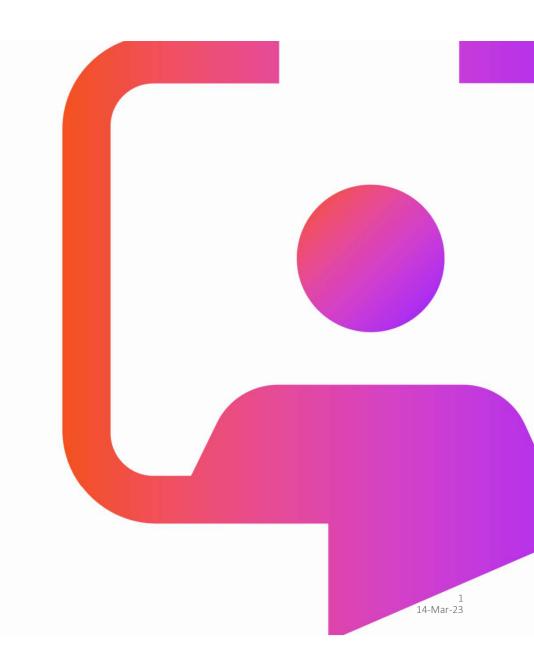

# Back to Basics Sessions

Managing Annual Leave Requests

**Annual Leave Entitlements** 

#### **Annual Leave Hours**

**Annual Leave Notifications** 

**Annual Leave Rules** 

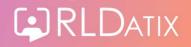

# **Objective**

To understand the basics of how the system works when assigning annual leave hours in periods of unavailability, and where this is set up.

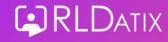

# **Agenda**

- Unavailability Hours Management
- Unavailability Reason Settings
  - Contract
  - Default Behaviour
  - Existing Assignments
  - Zero Hours
  - Existing Assignments Else Contract
  - Contract On Assigned Duties

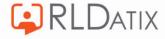

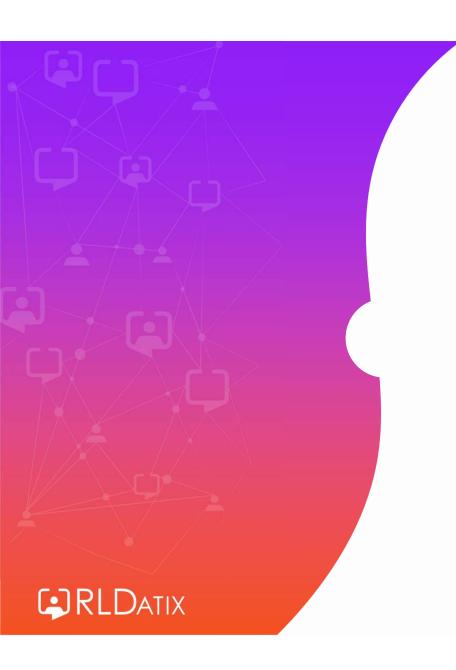

# **Unavailability Hours Management**

#### **View Rosters**

Rostering>View Rosters> View Rosters

Roster Tools: View Roster Person Details: Unavailabilities Unavailability Actions: Edit

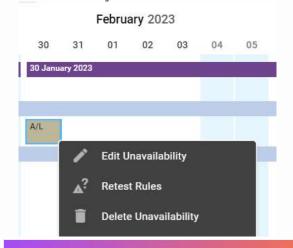

#### **Unavailability List**

Rostering> Unavailability> Unavailability List

Roster Tools: Unavailability List Person Details: Unavailabilities Unavailability Actions: Edit

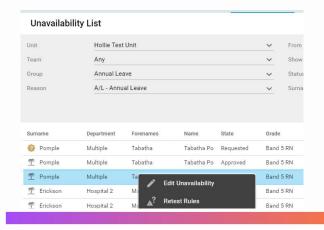

#### **Person Record**

Personnel> Person Search> Person Search

Person Tools: Person Search Person Details: Unavailabilities Unavailability Actions: Edit

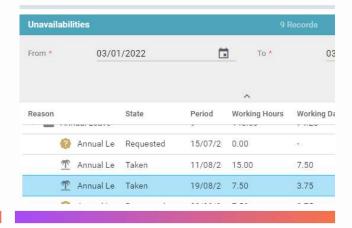

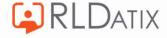

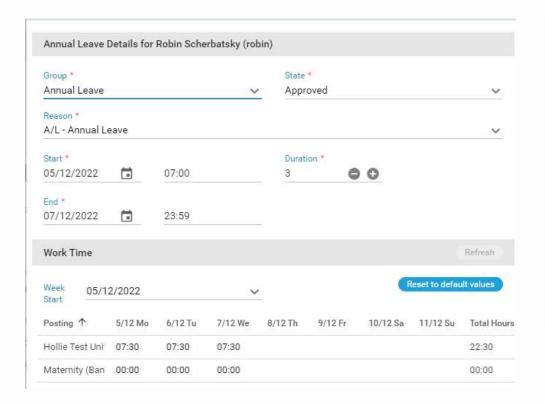

#### Manually alter the hours

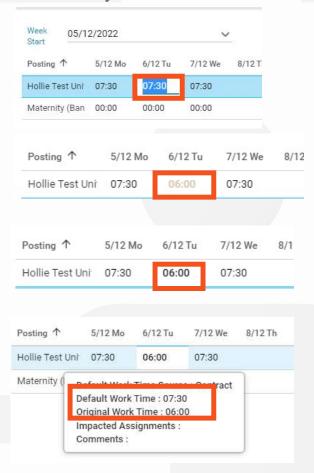

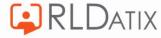

## **Hover Tooltip**

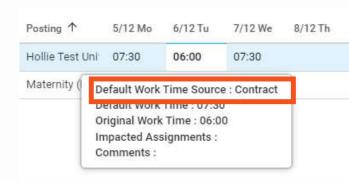

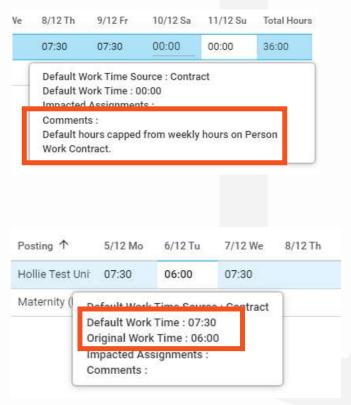

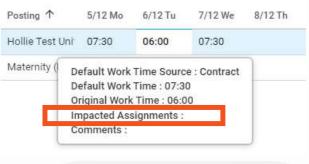

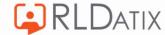

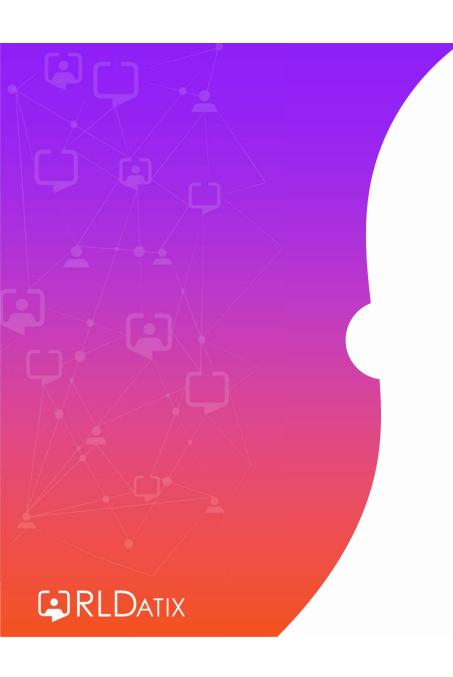

# **Unavailability Reason Settings**

#### Reference Data> Unavailability > Unavailability Reasons

Ref Data Tools: Unavailability

Ref Data Actions: Unavailability

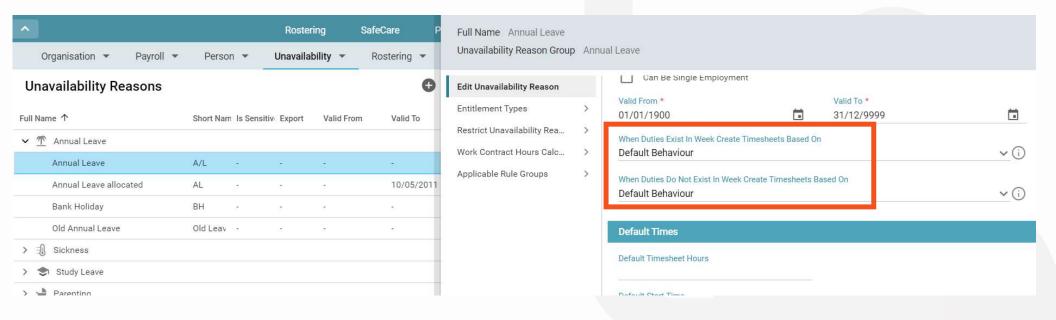

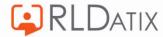

For these two options you can open the dropdown to see the available behaviours:

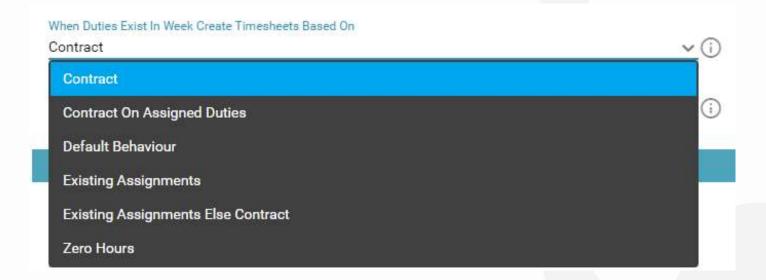

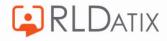

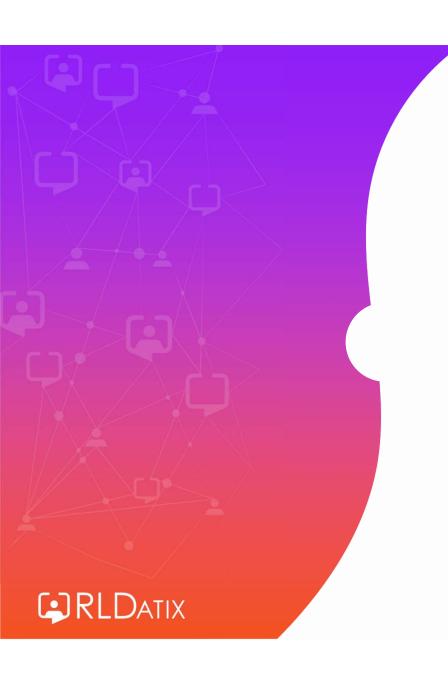

Unavailability
Reason Settings:
Contract

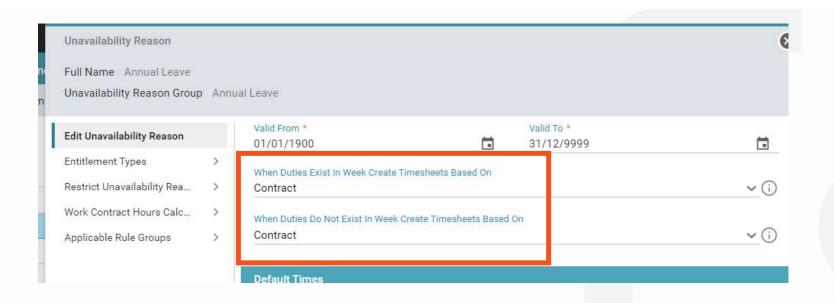

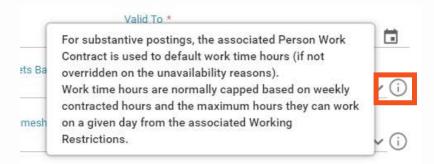

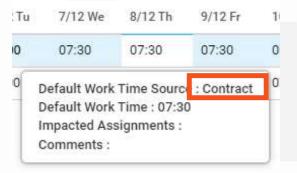

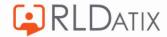

For substantive postings, the Person Work Contract is used to calculate the default work time hours.

Person Details: Work Contracts Person Tools: Person Search

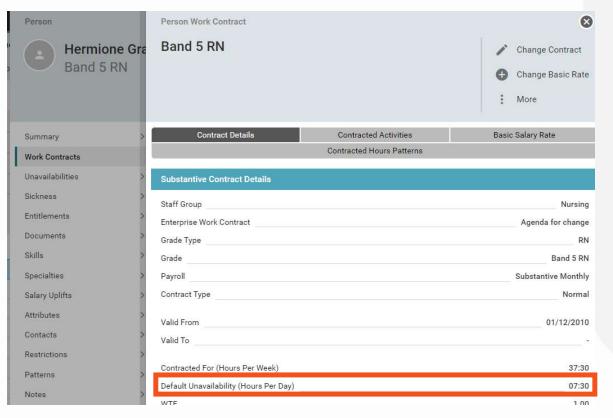

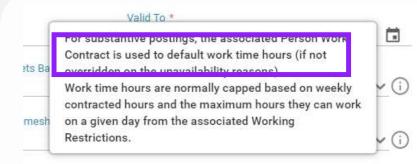

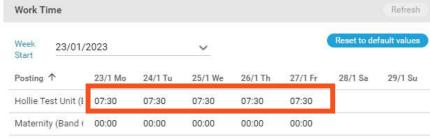

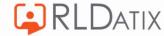

This behaviour can be overridden on the unavailability reason

Reference Data> Unavailability> Unavailability Reasons

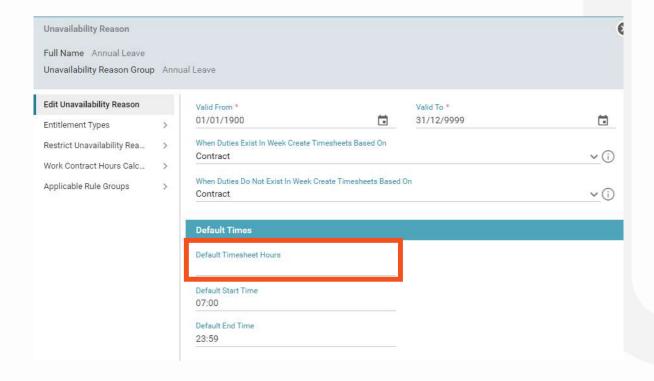

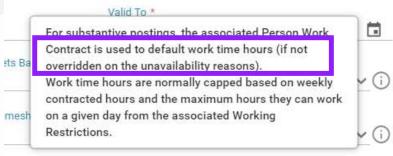

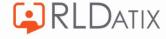

# **Example**

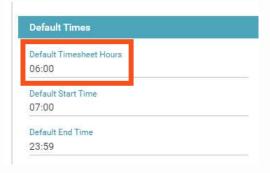

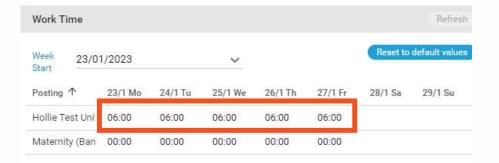

| Contracted For (Hours Per Week)       | 37:30 |
|---------------------------------------|-------|
| Default Unavailability (Hours Per Day | 07:30 |

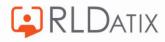

### **Capped to Contracted Hours**

Work time usually capped to weekly contracted hours, and maximum work hours per day in the restrictions.

Person Record> Work Contracts

Person Details: Work Contracts

Person Action: Change Contract

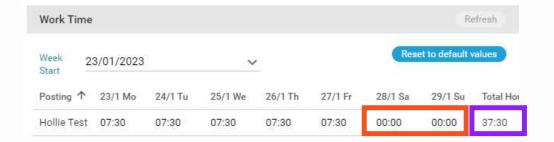

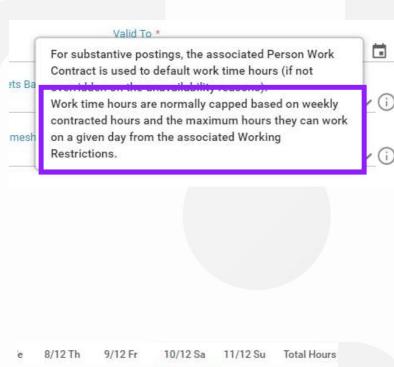

07:30 07:30 00:00 00:00 37:30

Default Work Time Source : Contract
Default Work Time : 00:00
Impacted Assignments :
Comments :
Default hours capped from weekly hours on Person

Work Contract.

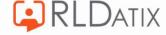

## **Capped to Working Restrictions**

Person Record> Restrictions

Person Details: Working Restrictions

Person Actions: Change Working Restrictions

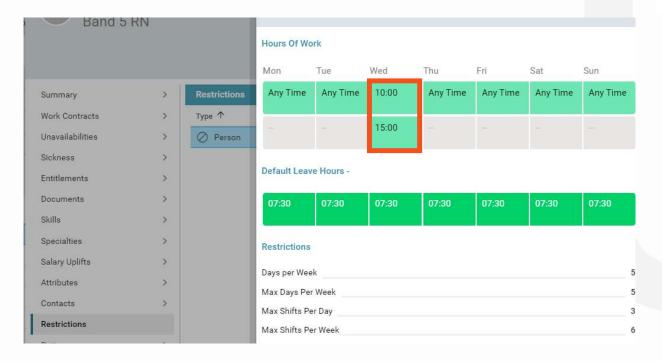

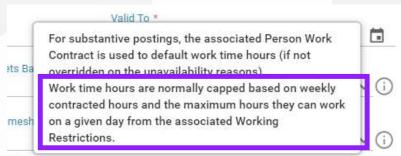

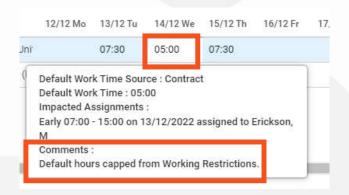

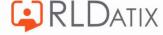

Capping be overridden in the Enterprise Work Contract.

Reference Data> Organisation>Work Contracts

Ref Data Tools: Work Contracts

Ref Data Actions: Organisation

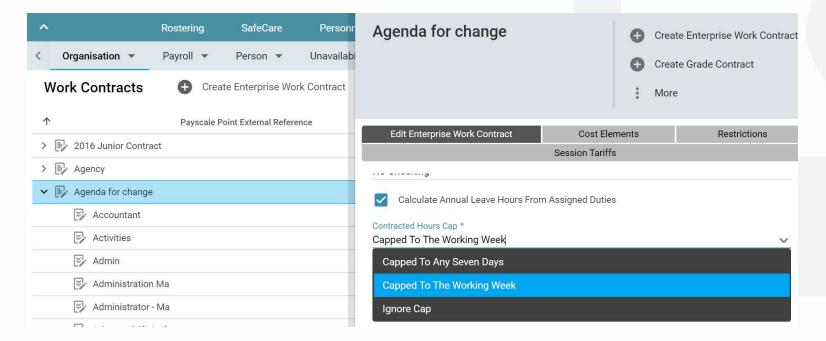

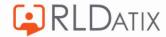

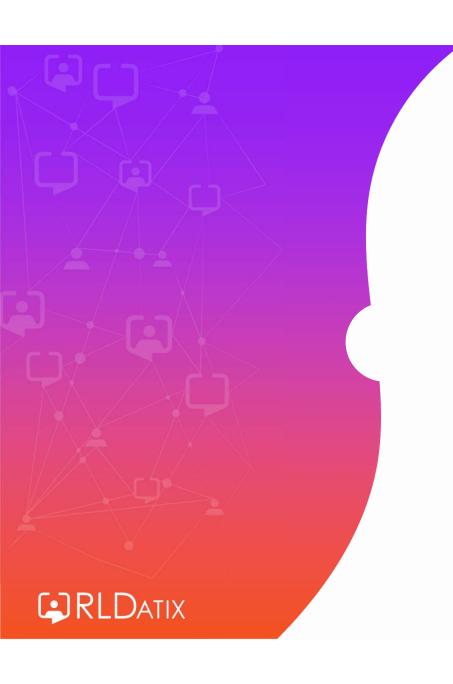

Unavailability
Reason Settings:
Existing
Assignments

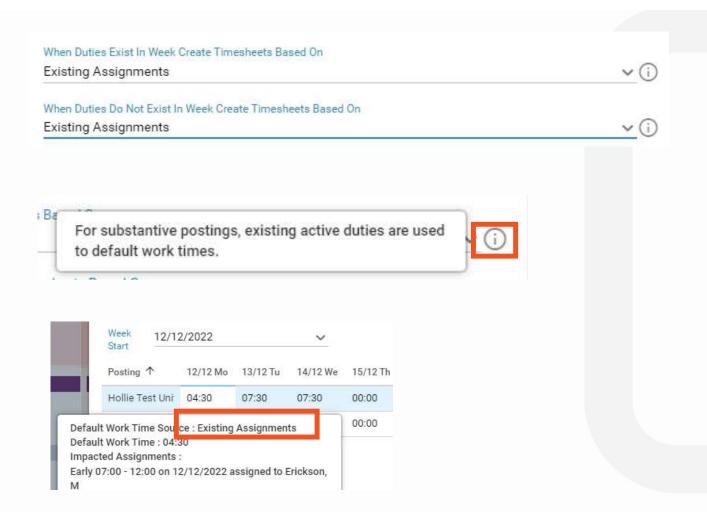

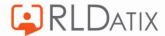

#### Assigned three 7.5 hours duties

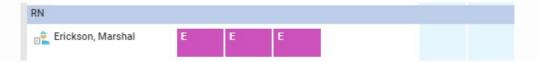

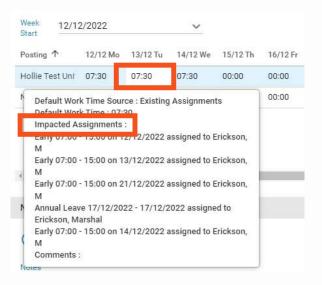

If we change the time of one duty to 4.5 hours:

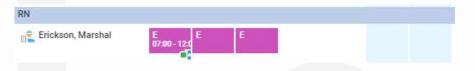

You can see the hours assigned to the leave on this day changes to 4.5 too:

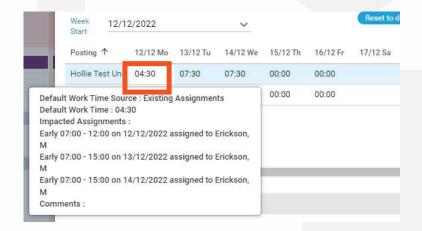

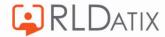

On days where there are no duties, it will default to 0 hours:

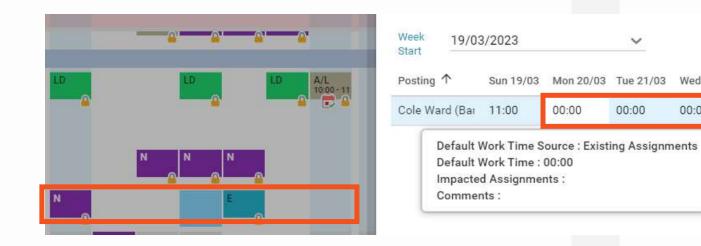

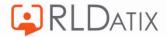

Reset to de

00:00

Wed 22/03 Thu 23/03 Fri 24/03

07:30

00:00

# When Duties **Do Not** Exist in Week

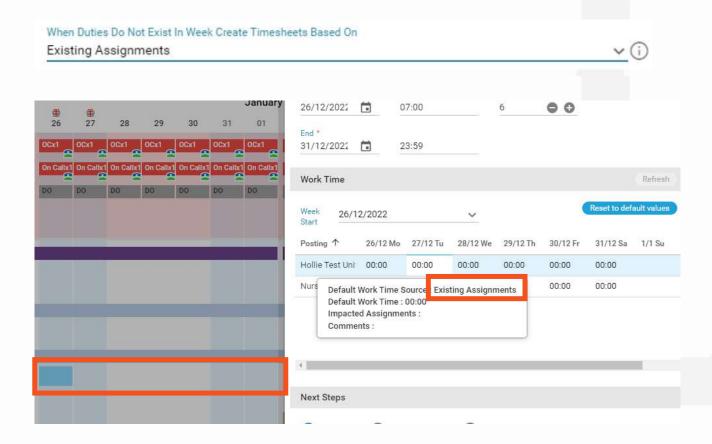

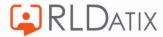

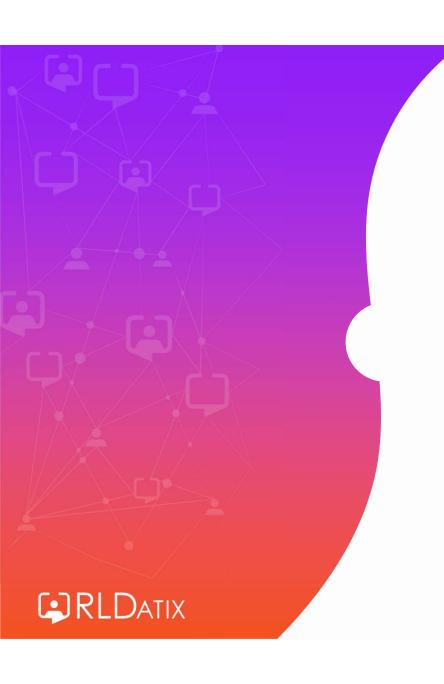

Unavailability
Reason Settings:
Default Behaviour

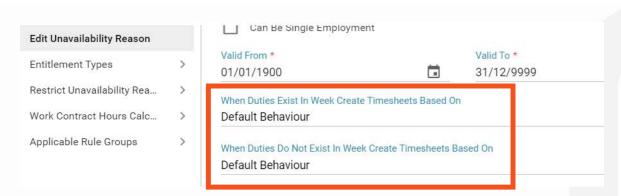

# When Duties Exist in Week Create Timesheets Based On

For substantive postings, existing active duties are used to default work times except where the 'Calculate Annual Leave Hours From Assigned Duties' checkbox on the Enterprise Work Contract is NOT ticked. In which case the hours will be calculated from the 'Default Timesheet Hours' on the unavailability reason if entered, otherwise they will be taken from the 'Default Leave Hours' on the persons working restrictions. If the only duties in the week are of type Rest or On-Call, the timesheets will be based on the 'Default Timesheet Hours' on the unavailability reason if entered, otherwise they will be taken from the 'Default Leave Hours' on the persons working restrictions. Work time hours are normally capped based on weekly contracted hours and the maximum hours they can work on a given day from the associated Working Restrictions.

# When Duties **Do Not** Exist in Week Create Timesheets Based On

For substantive postings, the associated Person Work
Contract is used to default work time hours (if not
overridden on the unavailability reasons).
Work time hours are normally capped based on weekly
contracted hours and the maximum hours they can work
on a given day from the associated Working
Restrictions.

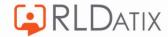

#### When Duties Exist in Week Create Timesheets Based On

For Substantive Postings, the system will first look at the 'Calculate Annual Leave Hours From Assigned Duties'

Reference Data> Organisation> Work Contracts

Ref Data Tools: Work Contracts Ref Data Actions: Organisation

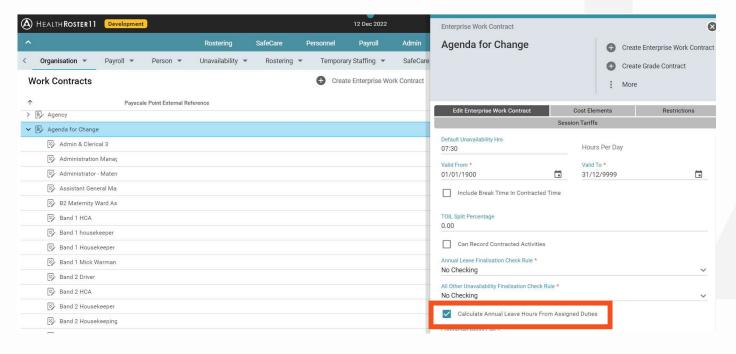

For substantive postings, existing active duties are used to default work times except where the 'Calculate Annual Leave Hours From Assigned Duties' checkbox on the Enterprise work contract is NOT ticked. In which case the hours will be calculated from the 'Default Timesheet Hours' on the unavailability reason if entered, otherwise they will be taken from the 'Default Leave Hours' on the persons working restrictions. If the only duties in the week are of type Rest or On-Call, the timesheets will be based on the 'Default Timesheet Hours' on the unavailability reason if entered, otherwise they will be taken from the 'Default Leave Hours' on the persons working restrictions. Work time hours are normally capped based on weekly contracted hours and the maximum hours they can work on a given day from the associated Working Restrictions.

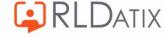

# **Example**

#### Marshall is assigned three 7.5 hour duties

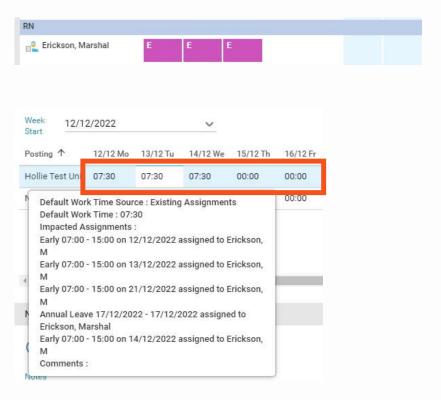

If we change the time of one duty to 4.5 hours

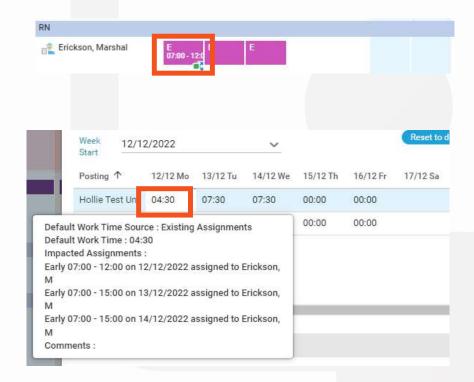

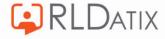

# If 'Calculate Annual Leave Hours From Assigned Duties' is not ticked: Calculate Annual Leave Hours From Assigned Duties Default Timesheet Hours on the unavailability reason if entered When Duties Exist In Week Create Timesheets Based On Default Behaviour When Duties Do Not Exist In Week Create Timesheets Based On Default Behaviour Default Times Default Times Default Times Default Times Default Times

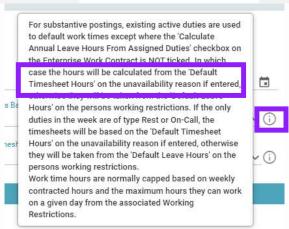

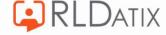

23:59

#### Otherwise:

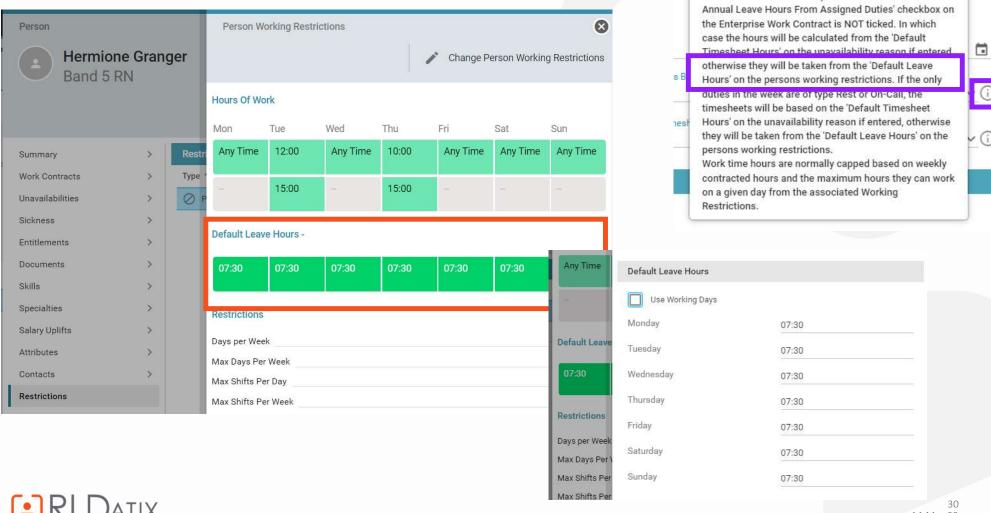

**RLD**ATIX

14-Mar-23

For substantive postings, existing active duties are used to default work times except where the 'Calculate

#### Example:

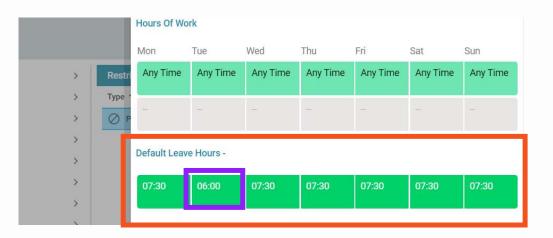

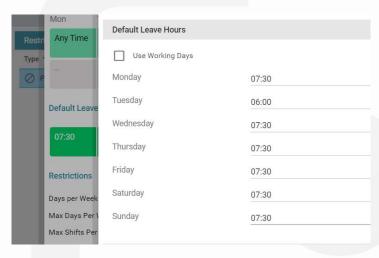

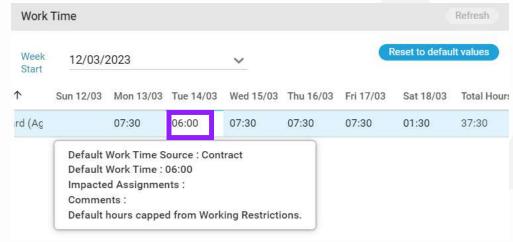

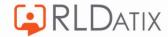

# **Use Working Days**

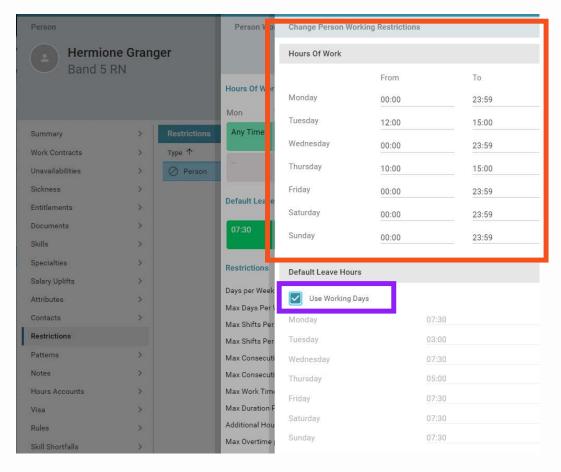

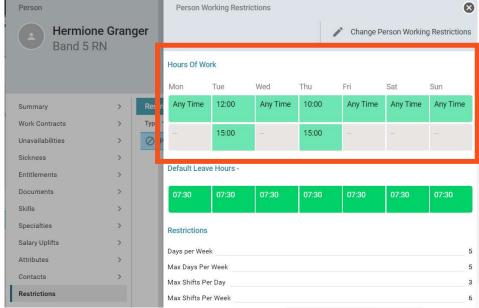

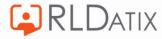

# Example:

- Tuesday capped to 3 hours
- 00:00 23:59 days will refer to Default Unavailability (Hours Per Day) in contract
- Capped to Default Unavailability (Hours Per Day) (so 7.5 hours in this example)

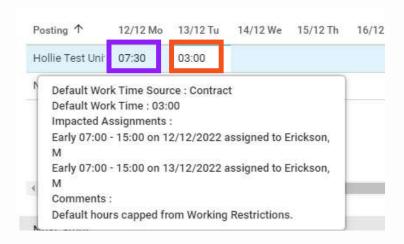

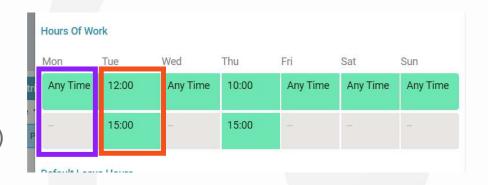

 Contracted For (Hours Per Week)
 37:30

 Default Unavailability (Hours Per Day)
 07:30

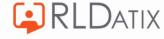

## Capped to Working Week/ Restrictions

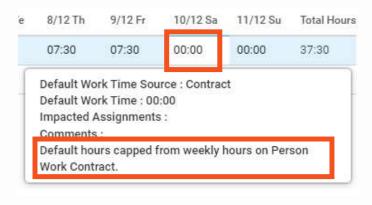

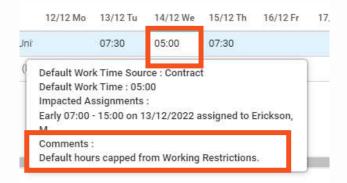

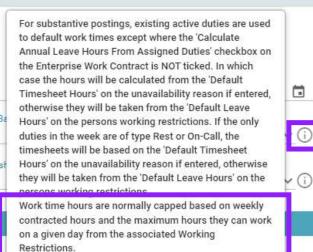

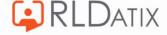

# When Duties **Do Not** Exist in Week

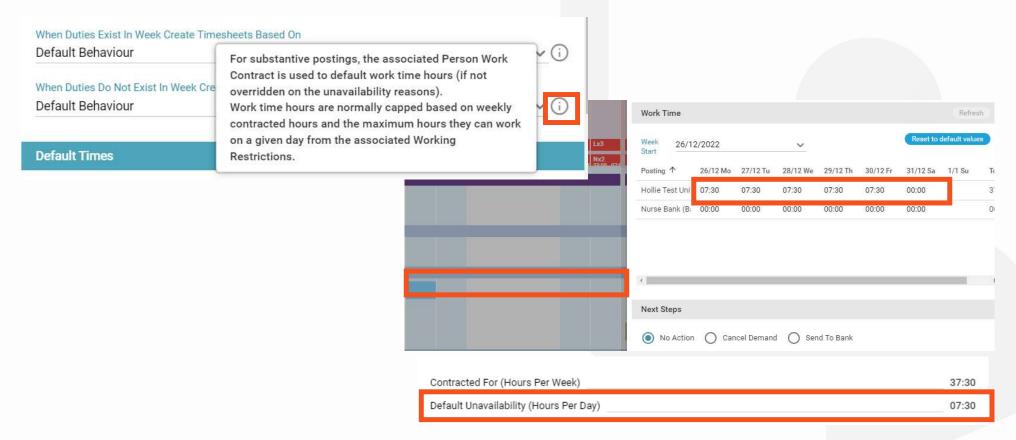

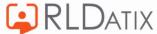

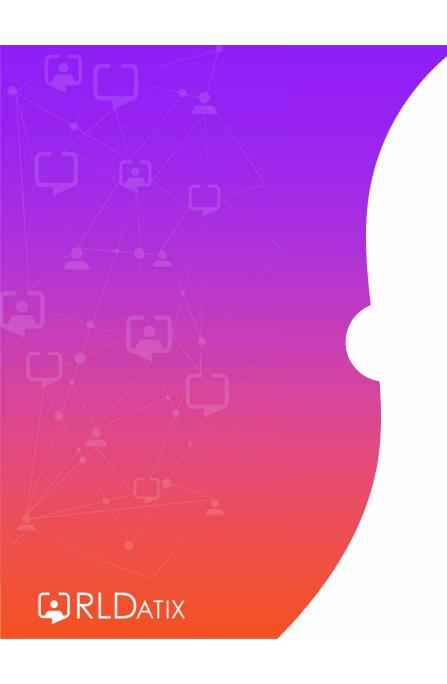

Unavailability
Reason Settings: **Zero Hours** 

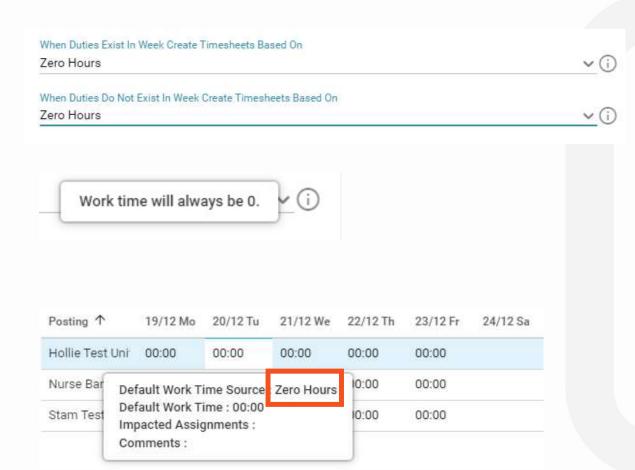

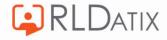

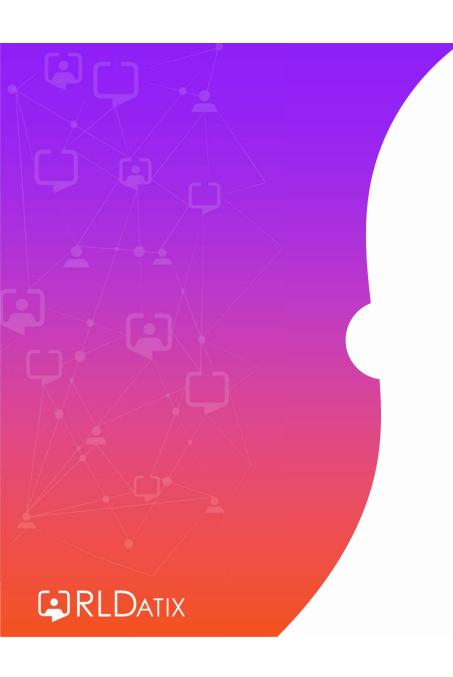

Unavailability Reason
Settings:
Existing Assignments
Else Contract

#### When Duties Exist In Week Create Timesheets Based On

Existing Assignments Else Contract

#### When Duties Do Not Exist In Week Create Timesheets Based On

Existing Assignments Else Contract

- From 11.2.3
- Non-UK Functionality
- Does not cap

For substantive postings, if a Duty Assignment exists on the day where the Unavailability is added then the timesheet work time is created based on the 'Existing Assignments' behaviour - using the hours from the employee's existing active duty.

Otherwise, if no Duties exist on the day where the Unavailability is added then the timesheet work time is

Otherwise, if no Duties exist on the day where the Unavailability is added then the timesheet work time is created based on the 'Contract' behaviour: if the 'Timesheet Entries Populated Based On Contracted Hours Per Week' checkbox is ticked on the Enterprise Work Contract then the timesheet work time is populated using the daily contracted hours. If this is not ticked, the timesheet work time is populated using the value in the 'Default Timesheet Hours' field on the Unavailability Reason. If this is not set, the hours from the 'Default Unavailability Hours' field on the employee's associated Person Work Contract are used to populate the timesheet work time.

These hours in the week are not capped to the person's contracted weekly hours.

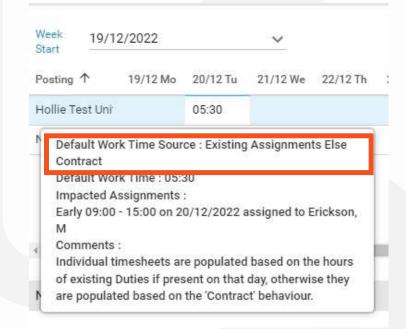

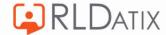

- Different behaviour dependant on whether there are duties assigned on each day.
- For substantive postings, on a **day** when a duty has been assigned, it will take the hours from the assigned duty, as it does for the Existing Assignments behaviour

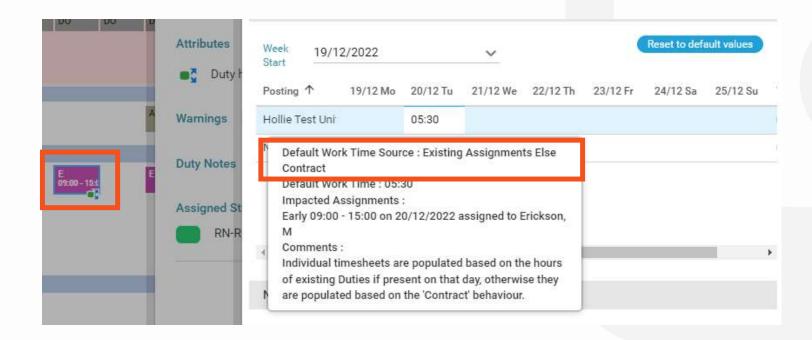

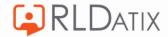

### On a day where no duties have been assigned

Will behave like the 'Contract' behaviour.

Contracted For (Hours Per Week) 37:30

Default Unavailability (Hours Per Day) 07:30

Posting ↑ 19/12 Mo 20/12 Tu 21/12 We 22/12 Th 23/12 Fr 24/13

Hollie Test Uni

Default Work Time Source : Existing Assignments Else
Contract
Default Work Time : 07:30
Impacted Assignments :
Comments :
Individual timesheets are populated based on the hours of existing Duties if present on that day, otherwise they are populated based on the 'Contract' behaviour.

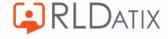

### **Example**

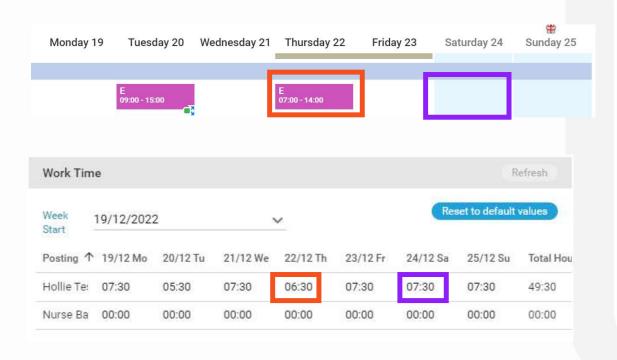

- On all days with no duties default leave hours (7.5) is assigned
- On the days where there are duties assigned, mirrors amount in the duty
- Does not cap

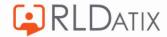

### **Unless**

If overridden on Enterprise Work Contract (Ref Data>Organisation> Work Contract)

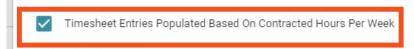

 If ticked, on days with no duties takes from the Default Unavailability Hours Per Day (not generally recommended)

- Figure auto generated from the 'Contracted Time: Hours Per Week' in enterprise contract, and divides by 5 (example below is 40 ÷ 5 = 8)

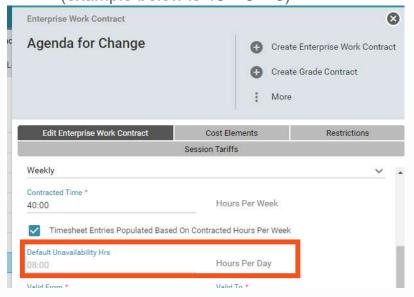

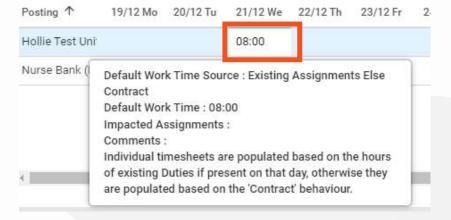

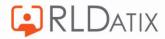

## Can be overridden on Unavailability Reason

- If 'Timesheet Entries Populated Based On Contracted Hours Per Week' is not ticked
- And if Default Timesheet Hours is populated, on days with no duties will take this figure instead (generally not recommended)

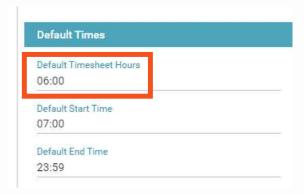

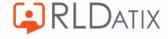

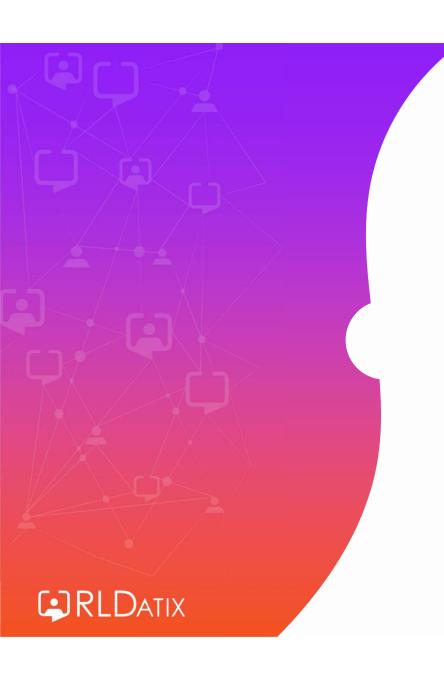

Unavailability
Reason Settings:
Contract On
Assigned Duties

#### When Duties Exist In Week Create Timesheets Based On

Contract On Assigned Duties

· ①

- From 11.2.1
- Non-UK Functionality
- Does not cap
- Only appears with setting set to True
   Configuration Method Contract On Assigned Duties

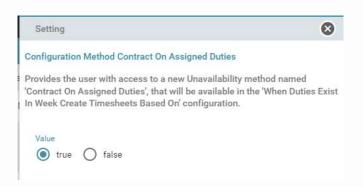

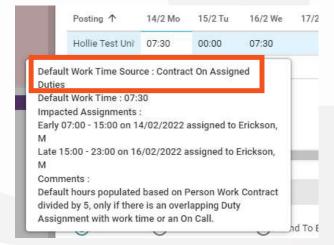

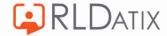

#### When Duties Exist in Week

- Only applies when one or more duty exists in week
- Different behaviour dependent on whether there are duties assigned on each day
- Days with duties assigned, applies from calculation Person Work Contracted Hours ÷ 5
- Days no duties assigned, applies 0 hours

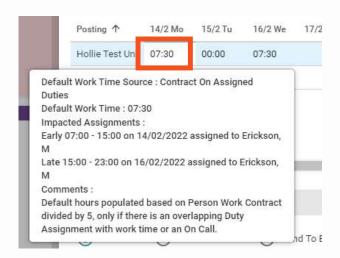

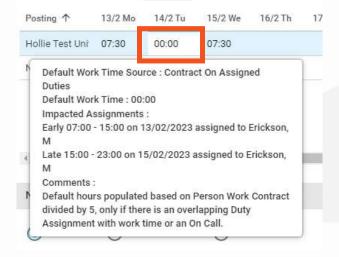

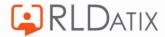

# Does not cap

| Posting 1       | 13/2 Mo | 14/2 Tu | 15/2 We | 16/2 Th | 17/2 Fr | 18/2 Sa | 19/2 Su | Total Hou |
|-----------------|---------|---------|---------|---------|---------|---------|---------|-----------|
| Hollie Test Uni | 07:30   | 07:30   | 07:30   | 07:30   | 07:30   | 07:30   | 07:30   | 52:30     |

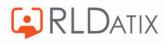

## **Summary**

- 6 different options, but three are recommended for UK&I
  - Contract
  - Existing Assignments
  - Default Behaviour
  - Zero Hours
  - Existing Assignments Else Contract
  - Contract On Assigned Duties

 Will need to choose what is best for you in line with internal policies

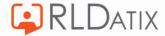

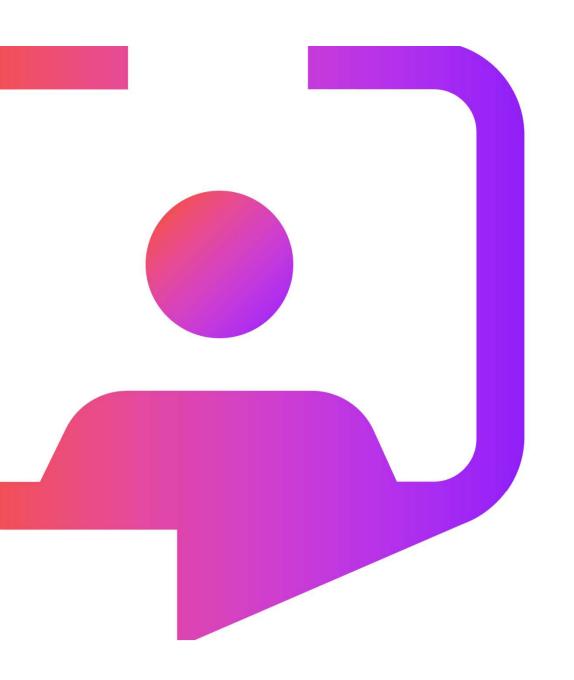

**Questions?** 

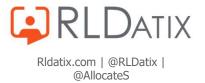